## **PramSession** Comprehensive Study Guides

## **Check out these great features at [www.cramsession.com](http://www.cramsession.com)**

- **[> Discussion Boards](http://boards.cramsession.com)** http://boards.cramsession.com
- **[> Info Center](http://infocenter.cramsession.com)** http://infocenter.cramsession.com
- **[> SkillDrill](http://www.skilldrill.com)** http://www.skilldrill.com
- **> Newsletters** <http://newsletters.cramsession.com/default.asp>
- **[> CramChallenge Questions](http://newsletters.cramsession.com/signup/default.asp#cramchallenge)** http://newsletters.cramsession.com/signup/default.asp#cram
- **[> Discounts & Freebies](http://newsletters.cramsession.com/signup/ProdInfo.asp)** http://newsletters.cramsession.com/signup/ProdInfo.asp

# **Sun Solaris 8 Certified Network Administration Version 3.0.0**

**Notice:** While every precaution has been taken in the preparation of this material, neither the author nor Cramsession.com assumes any liability in the event of loss or damage directly or indirectly caused by any inaccuracies or incompleteness of the material contained in this document. The information in this document is provided and distributed "as-is", without any expressed or implied warranty. Your use of the information in this document is solely at your own risk, and Cramsession.com cannot be held liable for any damages incurred through the use of this material. The use of product names in this work is for information purposes only, and does not constitute an endorsement by, or affiliation with Cramsession.com. Product names used in this work may be registered trademarks of their manufacturers. This document is protected under US and international copyright laws and is intended for individual, personal use only. For more details, visit our [legal page.](http://www.cramsession.com/helpInfo/LegalStuff/default.asp)

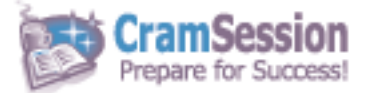

**Your Trusted Study Resource for Technical Certifications**

**Written by experts.** The most popular study guides on the web.

> **In Versatile PDF file format**

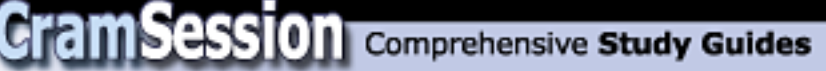

## **Sun Solaris 8 Certified Network Administration**

**Version 3.0.0** 

**Got the NEWest Version?** Make sure by clicking here!

### Abstract:

This study guide will help you to prepare for Sun exam 311-043, Solaris 8 Network Administration. Exam topics include LANs, Ethernet interface, ARP & RARP, Internet layer, routing, client-server, DHCP, NTP, IPv6 and troubleshooting.

Find even more help here:

> Feedback & Discussion Board for this exam

- > Read & Write Reviews of this study guide
- > Rate this Cramsession study guide

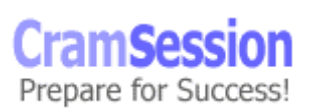

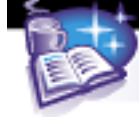

## **Contents:**

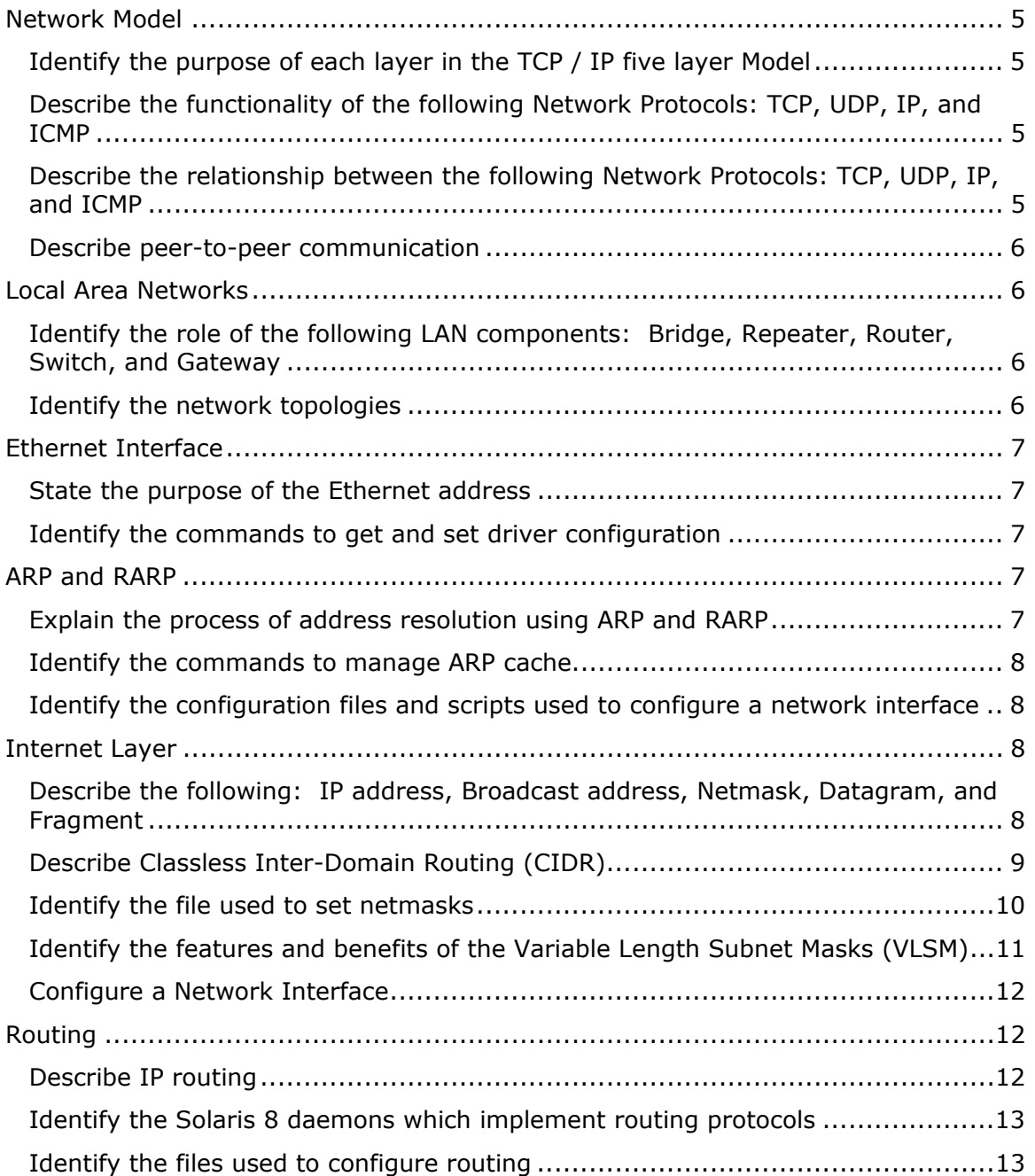

© 2001 All Rights Reserved – BrainBuzz.com

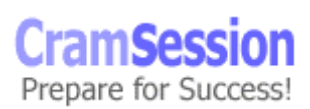

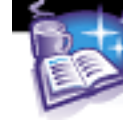

# **CramSession** Comprehensive Study Guides

#### **Sun Solaris 8 Certified Network Administration**

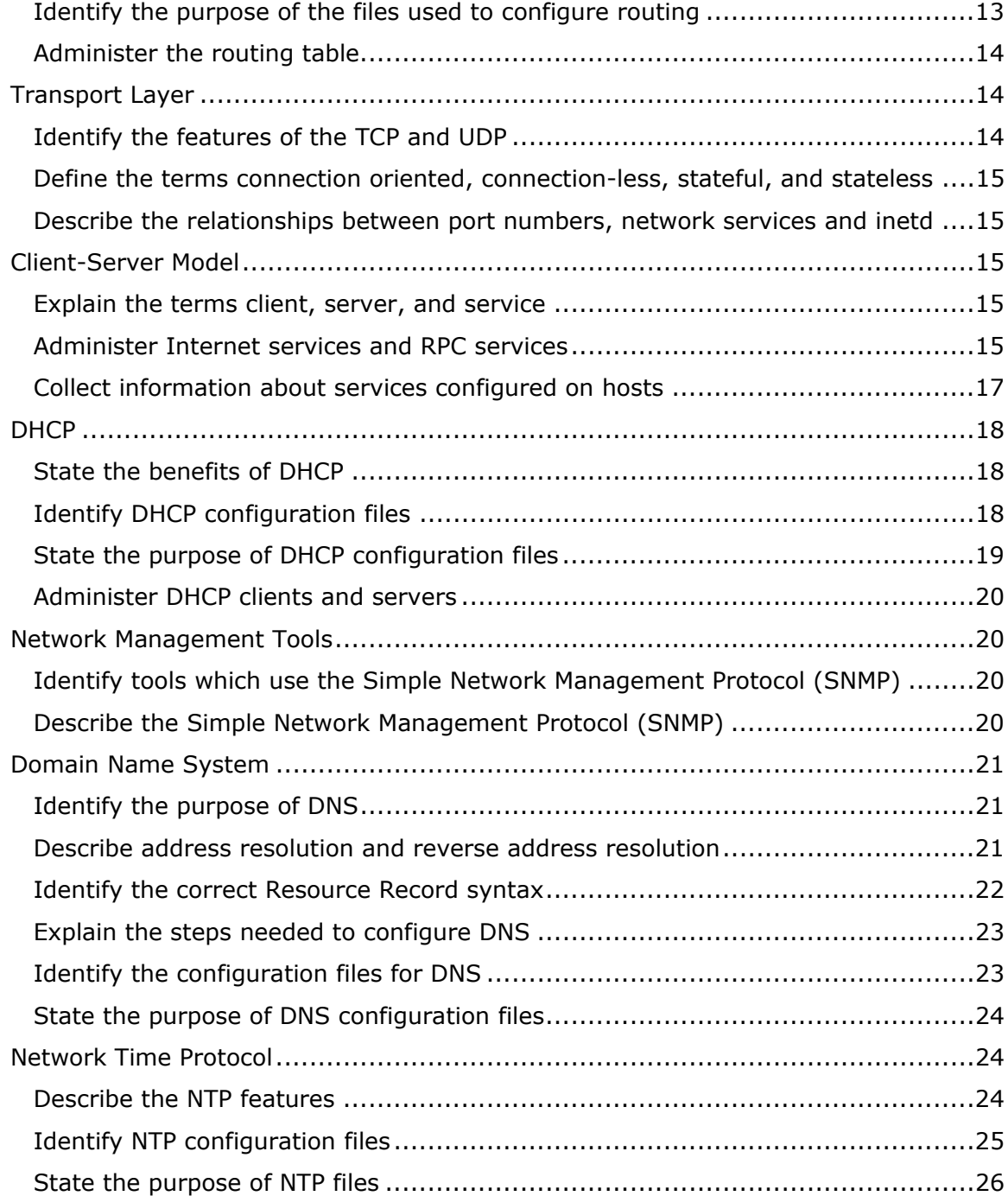

© 2001 All Rights Reserved – BrainBuzz.com

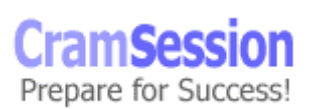

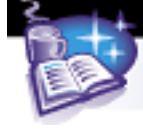

# **CramSession** Comprehensive Study Guides

#### **Sun Solaris 8 Certified Network Administration**

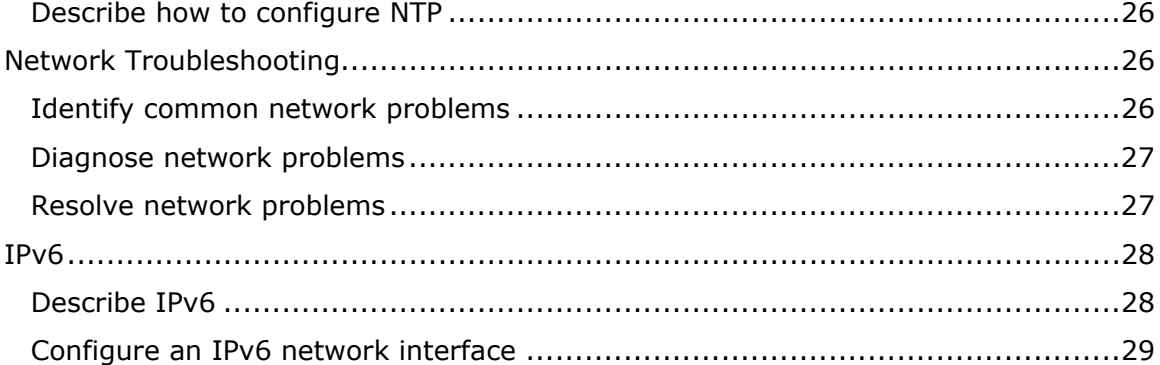

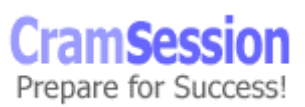

<span id="page-5-0"></span>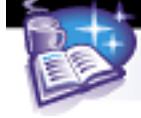

## **Network Model**

#### **Identify the purpose of each layer in the TCP / IP five layer Model**

#### **Application Layer**

User accessed application programs and network services. Examples at this layer would include FTP, telnet, and SMTP, HTTP, IMAP, NFS, NIS, POP etc.

#### **Transport Layer**

Connection-oriented TCP and connectionless UDP data transfer occur here. TCP offers flow control, sequencing, and acknowledgements at this layer. UDP is an "unguaranteed", packet based service.

#### **Internet Layer**

Here data is fragmented (if necessary) addressed and routed. Encapsulation of data into IP datagrams, happens at this layer, the IP header containing enough information to enable the datagrams to be routed.

#### **Network Interface Layer**

Handles error detection and packet framing. Standards like 802.3 and 802.5 arrange bits into understandable data using fields that describe destination and source addresses, data, and error correction.

#### **Hardware Layer**

Electrical signals that move raw bits through the ether. Today, twisted pair and fiber optic cabling is the most common transmission medium for network data.

#### **Describe the functionality of the following Network Protocols: TCP, UDP, IP, and ICMP**

**TCP** – Connection-oriented. The hallmark of TCP is the acknowledgements between systems that ensure all of the sent data was received. Can operate two-way (fullduplex)

**UDP** – Connectionless. UDP packets traverse the network by themselves when they leave the sender. The receiver and sender do not communicate about the status of UDP packets. UDP is faster and easier to implement than TCP.

**IP** – Determines a packet's path based on the listed destination IP.

**ICMP** – Communicates system status and error messages using IP datagrams.

#### **Describe the relationship between the following Network Protocols: TCP, UDP, IP, and ICMP**

TCP (transport layer) is a protocol that offers flow control, positive acknowledgement with retransmission and guaranteed delivery, and should be used if data transmission must be guaranteed.

UDP (transport layer) does not offer guaranteed delivery. It is simply a datagram delivery service. It is packet based, and delivery is not guaranteed, although it does have an optional checksum, which is usually off, by default.

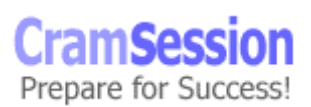

<span id="page-6-0"></span>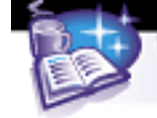

IP (internet layer) is the protocol that determines the best route for IP datagrams traveling through networks en route to a destination. IP does not build the routing tables (although ICMP redirects may cause routing table changes), but does make the routing decision, relying on kernel, routing table information. ICMP (internet layer) is a protocol that assists IP with error detection and correction. Notably, the ping command uses ICMP.

#### **Describe peer-to-peer communication**

Peer-to-peer is the term used to describe the communication between corresponding network "protocol stack" layers on source and destination hosts. At each layer, data is encapsulated or de-encapsulated and passed on to the next layer. From the source, data is encapsulated and passed "down the stack". At the destination (receiving end), data is de-encapsulated (headers removed) and passed up the stack.

## **Local Area Networks**

#### **Identify the role of the following LAN components: Bridge, Repeater, Router, Switch, and Gateway**

**Bridge** – A link layer device that connects two or more network segments. **Repeater** – A simple device that regenerates the signal and prevented signal attenuation.

**Router** – A device that "routes" packets by examining addresses and selecting optimal paths.

**Switch** – A link layer device that dedicates traffic between two devices. **Gateway** – Interconnects two networks using different protocols.

#### **Identify the network topologies**

**Bus** – One central device, usually a hub, which connects cabling between other machines. The signals they send are shared with every node on the network. **Star** – A central hub with a segment of cable running between it and each client and other network hubs. The advantage is that there are never more than 2 hops between any two nodes.

**Ring** – Each node's output is connected 'serially' to the next node's input. A 'token' must be passed around to allow each device to communicate. Intelligent systems can increase reliability over that of a bus or star configuration.

<span id="page-7-0"></span>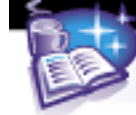

## **Ethernet Interface**

#### **State the purpose of the Ethernet address**

Ethernet is the most popular LAN technology. It consists of units of data (frames/packets) traversing physical cabling and circuitry regulated by a flow-control protocol called CSMA/CD (Carrier Sense Multiple Access with Collision Detect). An Ethernet address is a 48-bit unique identifier for each network interface or device. The standard is administered by the IEEE and designates the first three octets (in bold) as vendor-specific. An example: **08:00:20:0f:0f:02**, the 48-bit representation is **00001000:00000000:00010100: 00001111:00001111:00000020** 

#### **Identify the commands to get and set driver configuration**

Getting and setting driver configuration is accomplished with the  $\text{nd}$  command. # ndd /dev/hme \?

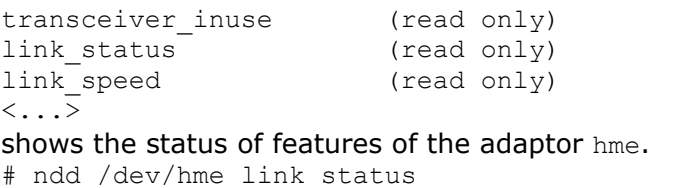

1

queries the parameter link\_status and outputs the value 1 (meaning the link is up) # ndd /dev/hme adv\_100fdx\_cap 1

sets the  $/$ dev $/$ hme adaptors to 100 megabit full duplex.

## **ARP and RARP**

#### **Explain the process of address resolution using ARP and RARP**

ARP and RARP (Reverse ARP) are protocols that create a "mapping" between a host's unique MAC address (Ethernet or Physical address) with an "administrator" assigned IP address (known as software or logical address).

ARP maps a 32-bit IP to a 48-bit MAC (or Ethernet) address. Useful when we have an IP address and we need the MAC address of the system that is using the IP address. An ARP broadcast (ARP request) contains the IP address of a "target" system, which, on receiving the broadcast traffic, and "recognizing" its IP address in the ARP request, will return its (the target) MAC address. The ARP reply is "unicast" and directed at the system that generated the ARP request.

A required MAC address will be the MAC address of systems on the local network we may be using to reach distant networks; i.e., local routers.

RARP maps a 48-bit MAC address with a 32-bit IP address.

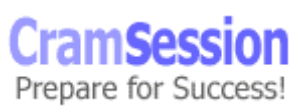

<span id="page-8-0"></span>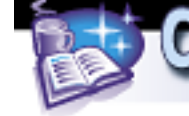

A RARP broadcast is usually generated by a system, which does not know its own IP address and is attempting to "learn" it from a boot (RARP) server, "booting" Examples of devices that generate RARP requests include diskless clients, jumpstart clients, X terminals, and network printers.

#### **Identify the commands to manage ARP cache**

ARP replies received by a host are stored temporarily in cache so that the resolution process does not need to be repeated as frequently. The ARP cache holds mappings, which may be seen using:  $#$  arp  $-p$ 

or # netstat –p

Net to Media Table: IPv4 Device IP Address Mask Flags Phys Addr ------ -------------------- --------------- ----- -------------- hme0 moonbug.gvon.co.uk 255.255.255.255 00:00:86:56:c0:83 hme0 phobos.gvon.co.uk 255.255.255.255 00:02:e3:0b:25:26 hme0 tgt.gvon.co.uk 255.255.255.255 08:00:20:a4:e6:82 …….

Lots omitted for the sake of brevity….

#### **Identify the configuration files and scripts used to configure a network interface**

A host must be properly set up on the network in order for ARP messages to be heard. During the system boot, the init process starts scripts located in /sbin/rcS. A script in this directory, /etc/rcS.d/S30network.sh, looks for files /etc/hostname.hme0 and /etc/inet/hosts to contain the correct information about the host's name and IP addresses so the interface may be configured correctly. Ultimately, the /sbin/ifconfig command is run to configure the interface. Note **hme0** is the interface in the example. There are several interface types found on Sun hardware, including le0, hme0, qe0, qfe0. There are more.

## **Internet Layer**

#### **Describe the following: IP address, Broadcast address, Netmask, Datagram, and Fragment**

IP is the built-in protocol responsible for the "routing" and "fragmenting" of IP's basic unit of data, namely, the datagram. Datagrams are limited to a "size" dictated by the underlying data link layer's MTU (Maximum Transmission Unit). Ethernet's MTU, for example, is 1500, meaning the biggest IP datagram Ethernet can encapsulate in a single frame is 1500 bytes.

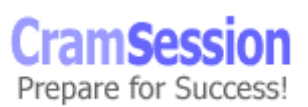

<span id="page-9-0"></span>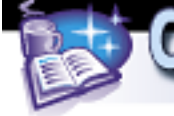

All IP datagrams, including fragments, have a complete IP header, the minimum size being 20 bytes. Fragments may be fragmented again *en route* to a destination, if the MTU of an IP router, through which the IP packet passes, demands it. The broadcast address is used to address all hosts on a subnet, which are sharing the same broadcast address and netmask.

The netmask parameter determines which portion of an IP address is "host specific" and which part is the network identifier. Using the netmask and the IP address we may calculate the network a host is on, and the "host specific" portion of an IP address. In addition, we may calculate the broadcast address from the netmask and the IP address.

#### **Describe Classless Inter-Domain Routing (CIDR)**

Classless Inter-Domain Routing (CIDR) is part of the answer to the rapid growth of the Internet. The standard IPV4 addresses specified in [RFC 791](http://www.ietf.org/rfc/rfc791.txt) did not account for the large number of hosts many organizations have. The subnetting techniques of IPV4 caused inefficient use of the classful addressing schemes and increased the size of the routing tables needed to direct information. A task force designed and implemented CIDR in RFC[-1517,](http://www.ietf.org/rfc/rfc1517.txt) [1518](http://www.ietf.org/rfc/rfc1518.txt), [1519](http://www.ietf.org/rfc/rfc1519.txt), and [1520.](http://www.ietf.org/rfc/rfc1520.txt)

CIDR is classless. This means that netmasks are used to create networks of various sizes. Internet addresses may now be written using the notation X.X.X.X/YY. For example, 129.156.1.2/24 would indicate a host address on network with subnet mask 255.255.255.0.

CIDR works because assigned IP address space can be recursively broken down into smaller sizes that fit networks of any design. Large ISPs or network providers are given blocks of addresses (by RIPE, APNIC, ARIN etc.) that they then delegate to other smaller ISPs or private organizations. Since they control a large block, they can aggregate routes to their hosts using the technique of supernetting. This reduces the size of the routing tables and increases performance since fewer lookups need to be performed.

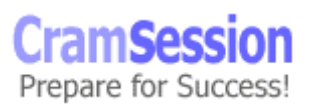

<span id="page-10-0"></span>**CramSession** Comprehensive Study Guides

**Sun Solaris 8 Certified Network Administration**

Visit CramSession.com

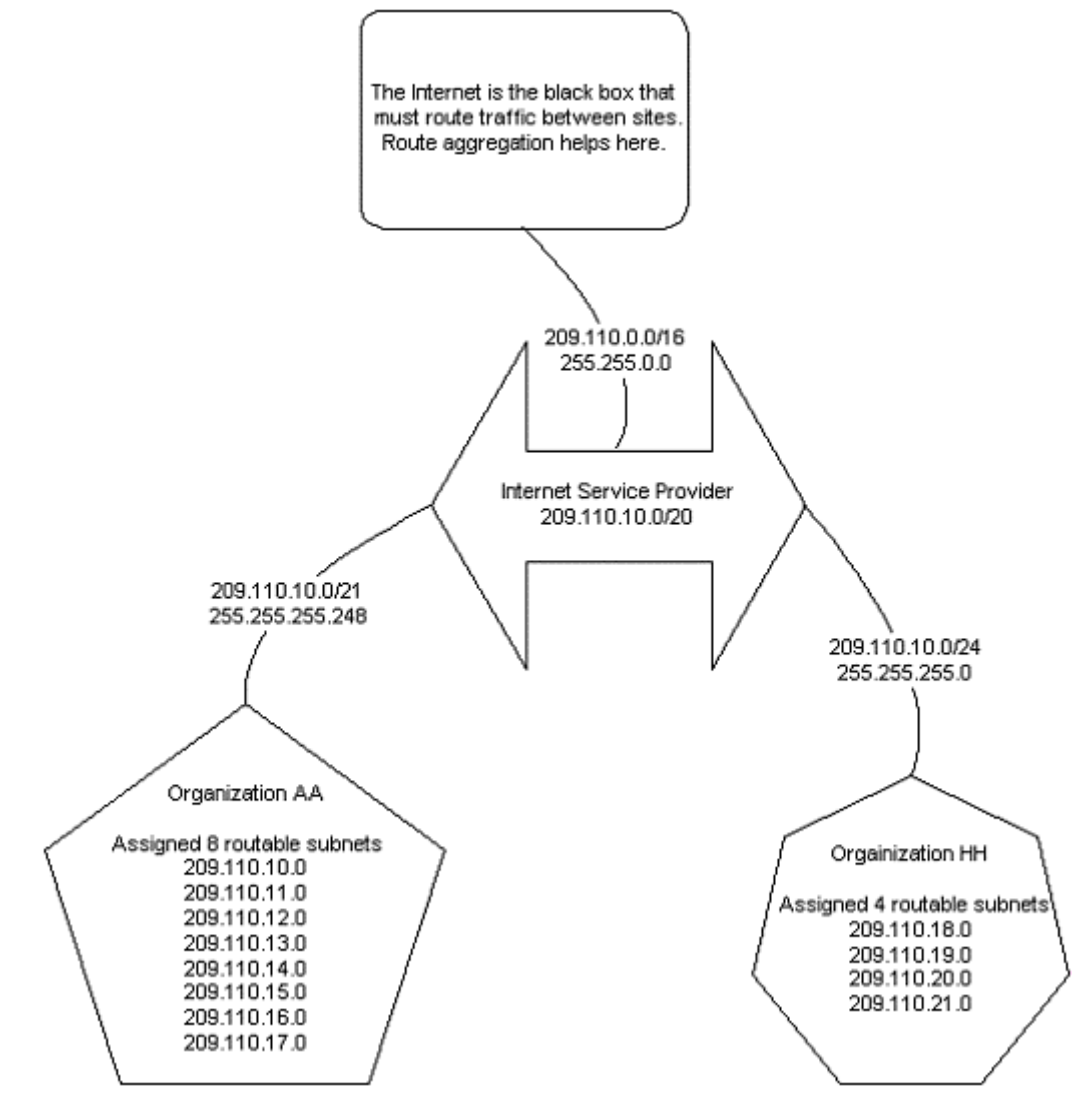

In effect, CIDR allows for hierarchical routing, where subnets within subnets ultimately share a "main router", meaning a reduction in the size of routing tables thanks to this "route aggregation".

#### **Identify the file used to set netmasks**

The  $/$ etc $/$ inet $/$ netmasks file is used to store netmask information. It has the format: network-number netmask 129.156.0.0 255.255.255.0

© 2001 All Rights Reserved – BrainBuzz.com

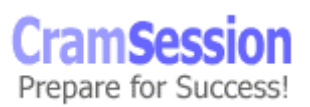

<span id="page-11-0"></span>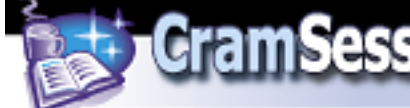

Note that the network number is the "original" network address, and not a particular subnet. The netmask field enables TCP/IP to calculate the subnet of a given IP address.

#### **Identify the features and benefits of the Variable Length Subnet Masks (VLSM)**

Subnet masks logically segment a network to reduce collision domains (and the associated traffic), confine network protocols to segments, and logically associate departments and administrative functions in particular regions.

The default subnet masks are relatively limited because they define networks that are either too large or too small to be practical. VLSM builds on the idea of subnetting by allowing an organization to nest subnets within a particular class of address space.

For example, subnetting the network **10.0.0.0 / 255.255.0.0** would designate the second octet to be treated as a network, yielding networks 10.1.0.0 – 10.255.0.0.

An example address being: 10.1.2.3

i.e., Subnet 10.1.0.0 Host 2.3

Further subnetting the network with a **24-bit** mask **255.255.255.0** would mark the  $3<sup>rd</sup>$  octet as being associated with a subnet using 24 bits for the network and only 8 bits for the host portion.

An example address being IP address 10.1.2.3.

i.e., Subnet 10.1.2.0 Host 3

For more granularity and one more level of subnetting, use, for example, a **27-bit** subnet mask 255.255.255.224. This results in subnets of 10.1.2.32 - 10.1.2.224. The remaining 5 bits would be associated with hosts on each of the subnets.

VLSM is implemented using the **/etc/inet/netmasks** file in Solaris 8.

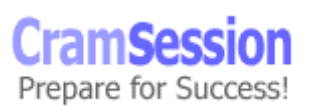

<span id="page-12-0"></span>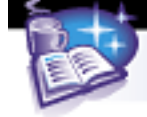

#### **Configure a Network Interface**

The /sbin/ifconfig command is used to configure the network interface in Solaris™. Basic form: ifconfig <interface name>

Parameters can be sent to the interface using syntax like: ifconfig <name> inet <ip addr> netmask <mask> broadcast + up

*WHERE*: inet is the IP address, mask is the subnet mask, and broadcast + indicates the value that should be computed by the machine using whatever information is provided.

An interface is "plumbed in the kernel" using the command: if  $\epsilon$  is  $\epsilon$   $\epsilon$   $\epsilon$ plumb, and removed using ifconfig <name> unplumb. Example: # ifconfig hme0 plumb

To enable an interface, bring it "up" using ifconfig. For example, to bring up interface "hme0", type: # ifconfig hme0 up

We may plumb in, bring up, and set the netmask and broadcast in a single command: # ifconfig hme0 plumb up 194.168.85.1 netmask 255.255.255.0 broadcast +

## **Routing**

#### **Describe IP routing**

At its most basic level, routing is the method of forwarding datagrams from one network to another by directing "outbound" datagrams through the correct interface (according to "routing table" information), *en route* to the destination. For large networks, dedicated equipment is used to communicate cross-network traffic and shield hosts from the task of determining the best route for data to take across a network.

IP routing occurs at the Internet layer. It can be described as either direct or indirect. Direct routing is when the destination host is directly attached to the same network as the sending host. Indirect routing is when the destination host is not on the same network as the sending host and the datagram, when traveling from source to destination, must pass through at least one router.

Routes are stored and referenced by the kernel using routing tables. Several schemes exist for filling these routing tables: static and dynamic. Dynamic routes are usually "learnt" and added to the kernel routing table by Solaris routing daemons.

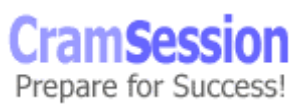

<span id="page-13-0"></span>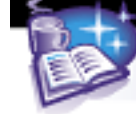

#### **Identify the Solaris 8 daemons which implement routing protocols**

in.routed implements RIP for Solaris™. A host is configured with the  $-q$  option, and a router is configured with the  $-s$  option.

in.rdisc implements RDISC in Solaris™. Hosts are configured using the –s option, and routers are configured using the  $-r$  option.

#### **Identify the files used to configure routing**

**/etc/init.d/inetinit** is the script that checks for the existence of certain files in order to make decisions on how to start routing daemons.

If it finds **/etc/defaultrouter**, it creates a static, "default" route in the routing table and prevents the starting of in. routed or in. rdisc.

If the machine is configured for DHCP, or has the **/etc/notrouter** file,

ip forwarding is disabled and in. routed  $-q$  or in.rdisc  $-s$  is started.

If the system (at boot) discovers two or more physical interfaces, and the file **/etc/notrouter** does NOT exist, the system starts the daemons, in.routed –s, and in.rdisc –r and sets the kernel **ip\_forwarding** parameter to 1; i.e., it will behave as a router and forward IP datagrams, if it can, based on routing table information.

#### **Identify the purpose of the files used to configure routing**

**/etc/defaultrouter** – A file that contains hostname or IP addresses of one or more default routers. The "default router(s)" is used when attempting to route packets to a **non-local** network segment and therefore, **indirect destination**, for which we have no "explicit" route in the routing table. They are in effect "catchall" routers. This file is optional, although usually used.

**/etc/inet/networks** – A file similar to hosts that assigns names to network numbers. This file is optional.

**/etc/gateways** – An optional file that may be used to define additional static routes. Read by in. routed. This file is optional.

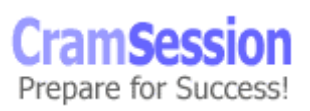

<span id="page-14-0"></span>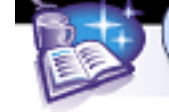

#### **Administer the routing table**

The command netstat  $-r$  display the routing table: # netstat –r Routing Table: IPv4 Destination Gateway Flags Ref Use Interface -------------------- -------------------- ----- ----- ------ ---------

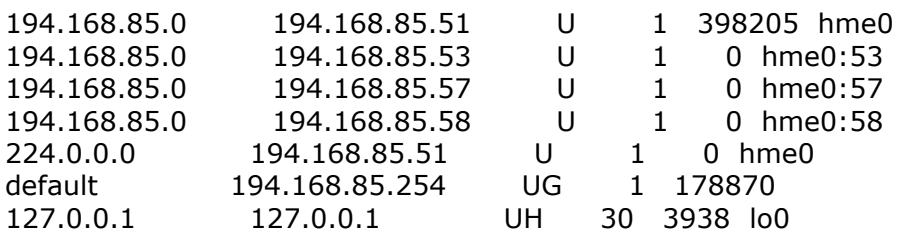

….Lots omitted for the sake of brevity…

Netstat –rn also prints the routing table, but without host/network name translation:

```
# netstat –rn
```
Routes can be added to the routing table using the route command. route [-fn] add|delete [host|net] destination [gateway [metric]] Example of adding a default router: # route add default 194.168.85.254 1 Example of adding an additional static "network" route: # route add net 62.254.198.0 194.168.85.10 1

## **Transport Layer**

#### **Identify the features of the TCP and UDP**

UDP is a connectionless protocol. It trades reliability for speed and therefore requires little setup or monitoring by the sender and the receiver. Applications using UDP are responsible for sequencing and message loss. There is no handshake prior to transmission between client and server. A UDP client may transmit a UDP datagram without acquiring the consent, or connecting, with the remote end. A UDP header has a minimum size of 8 bytes.

Its delivery mechanism may be compared to the way a letter is sent. UDP is described in [RFC 768.](http://www.ietf.org/rfc/rfc0768.txt)

TCP is a connection-oriented protocol. It requires the establishment of a virtual circuit, before transmission can begin, and employs a "positive acknowledgement with retransmission" mechanism that ensures all data is received successfully and retransmitted if necessary.

In effect the TCP client and server establish a connection at the transport layer, through a three-way handshake, prior to the application sending any data.

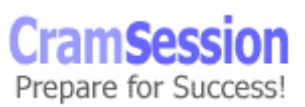

<span id="page-15-0"></span>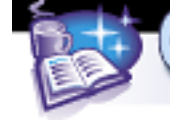

It uses buffering and full-duplex connection streams. This additional overhead demands more processing power. It's analogous to the phone system, where two callers must be present and agree to talk before communication can begin. In effect, both ends agree to the connection. TCP is described in [RFC 793.](http://www.ietf.org/rfc/rfc0793.txt)

#### **Define the terms connection oriented, connection-less, stateful, and stateless**

**Connection-oriented** – TCP is an example of a connection-oriented protocol. **Connectionless** - UDP is an example of a connection-less protocol. **Stateful** means that the client and server communicate about the information they send and the quality of the data they receive. Connection state is "known". **Stateless** means that no such communication occurs, and the client and server operate independent of each other or the current network condition.

#### **Describe the relationships between port numbers, network services and inetd**

A port number is a virtual address that the kernel associates with any service it provides. Clients wishing to interact with a network service will contact the server and specify this special port. A daemon running on the server, inetd, listens for incoming requests, and then contacts the program responsible for the service and instructs it to respond. In effect, inetd reads /etc/inetd.conf, which indicates which services it is to enable. It acquires the "well" known port numbers for these services from the file /etc/services, and "listens" on the indicated port(s).

## **Client-Server Model**

#### **Explain the terms client, server, and service**

The terms client, server, and service reference the relationship between these components over a network, and at a level of interaction found between the highest two layers, application and transport. In effect, TCP/IP applications are usually associated with a port number.

#### **Administer Internet services and RPC services**

Most Internet services are not started during bootup. Each process is started by inetd on behalf of the client. Internet services are managed using the following files:

Inetd is started by the script /etc/init.d/inetsvc.

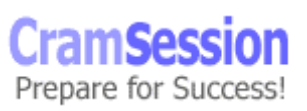

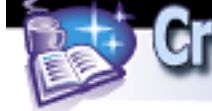

It reads from a file /etc/inet/inetd.conf, which contains information about what network services are at which well-known port, and the location of the process to start.

#ident "@(#)inetd.conf 1.33 98/06/02 SMI" /\* SVr4.0 1.5 \*/ # # # Configuration file for inetd(1M). See inetd.conf(4). # # To re-configure the running inetd process, edit this file, then # send the inetd process a SIGHUP. # <service name> tli <proto> <flags> <user> <server pathname> <args> # # Ftp and telnet are standard Internet services. # ftp stream tcp nowait root /usr/sbin/in.ftpd in.ftpd nowait root /usr/sbin/in.telnetd in.telnetd # # Tnamed serves the obsolete IEN-116 name server protocol. # #name dgram udp wait root /usr/sbin/in.tnamed in.tnamed # # Shell, login, exec, comsat and talk are BSD protocols. # #shell stream tcp nowait root /usr/sbin/in.rshd in.rshd #login stream tcp nowait root /usr/sbin/in.rlogind in.rlogind #exec stream tcp nowait root /usr/sbin/in.rexecd in.rexecd #comsat dgram udp wait root /usr/sbin/in.comsat in.comsat #talk dgram udp wait root /usr/sbin/in.talkd in.talkd  $\langle \ldots \rangle$ 

The /etc/services file identifies and registers well-known port numbers, services, and protocols on the machine. The standards are managed by the NIC, but an administrator can add his or her own at any time.

/etc/services has entries that look like:

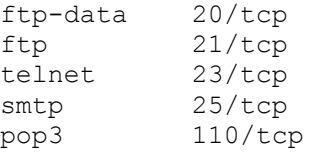

RPC services is a service / port numbering scheme that eliminates the dedicated port requirements of inetd.

RPC services are registered with the rpcbind process, and do not require special setup in the /etc/services file. Some processes are started at boot time, others at client request. rpcbind is started at run level 2 using /etc/init.d/rpc. Clients requesting a service interact with rpcbind on port 111. They are then given a unique port number when the associated service runs.

The program  $/usr/bin/rpcinfo$  can be used to monitor the activities of RPC.

<span id="page-17-0"></span>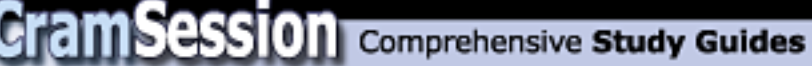

#### **Collect information about services configured on hosts**

netstat and rpcinfo are used to collect information about services on hosts. netstat –a identifies ports on a host, and what connections are established. UDP: IPv4

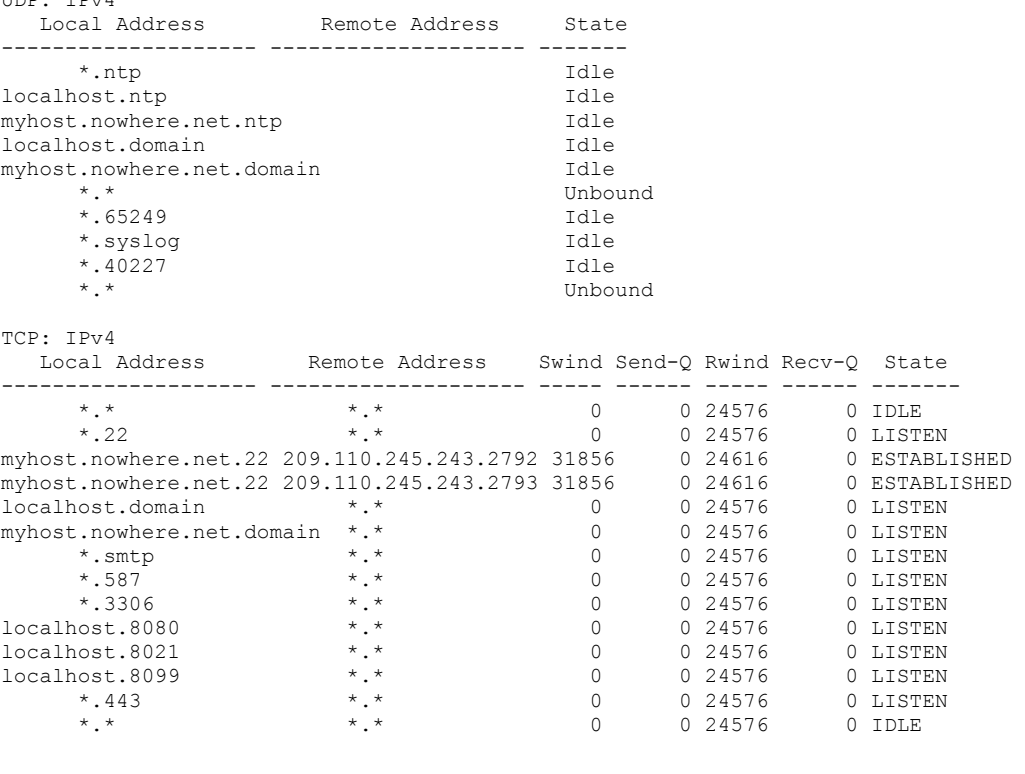

Active UNIX domain sockets Address Type Vnode Conn Local Addr Remote Addr 300009a01a8 stream-ord 30000bc0958 00000000 /usr/local/Zope/pcgi.soc 300009a0828 stream-ord 3000080faa8 00000000 /tmp/mysql.sock

rpcinfo displays the program number, version, protocol, port number, service, and owner.

rpcinfo –p <hostname> shows all RPC services running on a host. rpcinfo -u <server> <process> shows if a specific server is running on a host. rpcinfo –b <process> broadcasts a request to hosts on a network to see if the specified process is running, and displays their machine name and port. rpcinfo –d <process> unregisters a service on a host.

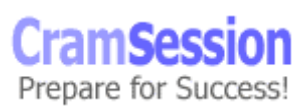

<span id="page-18-0"></span>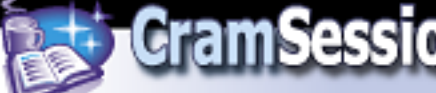

## **DHCP**

#### **State the benefits of DHCP**

DHCP eases network IP address management by allowing administrators to dynamically configure network information for clients from a centrally administered server. These benefits reduce cost associated with network management, as well as help alleviate the problem of IP address depletion. DHCP is described in [RFC 2131](http://www.ietf.org/rfc/rfc2131.txt).

#### **Identify DHCP configuration files**

dhcptab and dhcp\_network are the two files used to configure DHCP behaviors. DHCP options are stored in the /etc/dhcp/inittab file.

```
# 
#ident "@(#)inittab 1.3 99/08/16 SMI" 
# 
# This file provides information about all supported DHCP options, for 
# use by DHCP-related programs. This file should only be modified to 
# add support for SITE options or new STANDARD options; no existing 
# options should be modified. Please note that errors introduced into 
# this file may cause programs to crash. 
# 
# Please consult dhcp_inittab(4) for further information. Note that 
# this interface is "Unstable" as defined by attributes(5).
# 
Subnet STANDARD, 1, IP, 1, 1, sdmi<br>UTCoffst STANDARD, 2, SNUMBER32, 1, 1, sdmi<br>Router STANDARD, 3, IP, 1, 0, sdmi
UTCoffst STANDARD, 2, SNUMBER32, 1, 1, sdmi<br>Router STANDARD, 3, IP, 1, 0, sdmi
Router STANDARD, 3, IP, 1, 0, sdmi
Timeserv STANDARD, 4, IP, 1, 0, sdmi<br>IEN116n STANDARD, 5, IP, 1, 0, sdmi
              STANDARD, 5, IP, 1, 0, sdmi
DNSserv STANDARD, 6, IP, 1, 0, sdmi<br>Logserv STANDARD, 7, IP, 1, 0, sdmi
Logserv STANDARD, 7, IP, 1, 0, sdmi 
CookieS STANDARD, 8, IP, 1, 0, sdmi 
\langle \ldots \rangleThe DHCP configuration file that allows an administrator to tune some RFC 
parameters is /etc/default/dhcpagent.
```

```
# 
# This file contains tunable parameters for dhcpagent(1M). 
# 
# All parameters can be tuned for a specific interface by prepending 
# the interface name to the parameter name. For example, to make 
# RELEASE ON SIGTERM happen on all interfaces except hme0, specify:
# 
# hme0
```
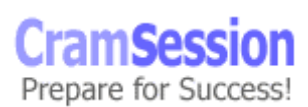

<span id="page-19-0"></span>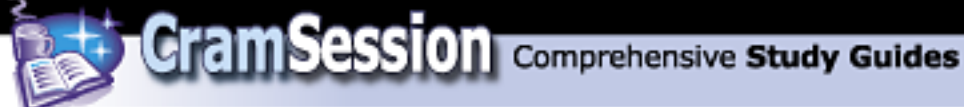

.RELEASE\_ON\_SIGTERM=no # RELEASE\_ON\_SIGTERM=yes # By default, when the DHCP agent is sent a SIGTERM, all managed # interfaces are dropped. By uncommenting the following # parameter-value pair, all managed interfaces are released instead. # # RELEASE\_ON\_SIGTERM=yes  $\langle \ldots \rangle$ You configure the DHCP data store preference (NIS or FILES) using the /etc/default/dhcp file.

#### **State the purpose of DHCP configuration files**

dhcptab contains the macro table used for DHCP clients. It has three fields, Name, Type, and Value.

**Name** – user-defined name for the record **Type** – (s)ymbol or (m)acro **Value** – value pairs that define the symbol (delimited by ',') or macro (delimited by ':') Name Type Value net-30 m :Timeserv=10.30.86.2:LeaseTim=259000: \ :DNSdmain=gvon.com:DNSserv=194.168.85.1 \ 194.168.85.2:LeaseNeg

dhtadm has several flags for creating entries in the dhcptab file.

dhtadm -C creates a dhcptab configuration file dhtadm -A adds a macro definition to dheptab dhtadm -M modifies an existing macro or symbol in dhcptab dhtadm -D deletes a macro definition dhtadm –R removes the dhcptab file pntadm manages the dhcp network file pntadm -C creates a dhcp network file pntadm -A adds a client entry to dhcp network pntadm –D deletes a specified client entry pntadm -P prints the dhcp network file

pntadm -R removes the dhcp network file

An entry in dhcp network might look like the following:

Client ID Flags Client IP Server IP Lease Macro 10 00 194.168.85.200 194.168.85.51 0 net-30

© 2001 All Rights Reserved – BrainBuzz.com

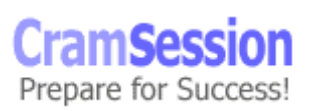

<span id="page-20-0"></span>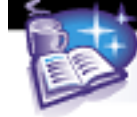

#### **Administer DHCP clients and servers**

Solaris<sup>™</sup> includes a GUI program called dhcpmgr, which is a graphical interface to the older dhcpconfig program. It is an easy, step-by-step wizard to guide an administrator through the server configuration process.

# /usr/sadm/admin/bin/dhcpmgr

Clients can be setup to use DHCP using ifconfig <interface> DHCP, or by touching a file /etc/dhcp.<interfacename>

For troubleshooting, DHCP can be started in several debugging modes:

# /sbin/dhcpagent -d3 (debugging level 3)

## **Network Management Tools**

#### **Identify tools which use the Simple Network Management Protocol (SNMP)**

SNMP agents can be set up on many types of network and operating system devices. Information sent out by these agents can be read by vendor applications like HP Openview, Sun Management Center™, Solstice Domain Manager™ and Solstice Site Manager™. OpenSource tools are also available. In particular, UC-Davis' UCD-SNMP.

#### **Describe the Simple Network Management Protocol (SNMP)**

Network management includes such concepts as system configuration, fault correction, performance tuning, accounting and security maintenance.

SNMP is a UDP standard that uses standard calls  $-$  Get, Set, and  $Trap -$  to retrieve or place data into object identifiers (**OID**s). SNMP is based on UDP, because it is generally accepted that a poorly performing device will be able to send out messages relating to the problem quickly in the event of a failure.

The functions of SNMP are:

**Get** - management consoles will poll all of their SNMP-managed devices in the field to obtain status information. The gets update a graphic or table.

**Set** - should a management console need to change a managed device in some way, it can send out a set.

**Trap** - When a managed device has a failure or needs to communicate with the management station, it sends a trap.

Information is described according to the Structure of Management Information (**SMI**), which describes how objects are stored in a management information base (**MIB**). Objects in a MIB are defined according to ASN.1 notation. ASN is the Abstract Syntax Notation.

SNMP is described in [RFC 1157.](http://www.ietf.org/rfc/rfc1157.txt)

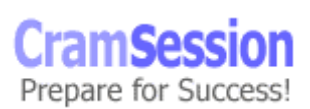

<span id="page-21-0"></span>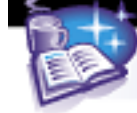

## **Domain Name System**

#### **Identify the purpose of DNS**

DNS is a solution to the problems inherent in managing computer system hostnames. These hostnames must have an efficient way to resolve their corresponding numerical "IP" addresses, and maintain uniqueness on the Internet with respect to individual organizations. (i.e., saturn.gvon.com and saturn.sun.com share similar hostnames but are unique machines on the Internet). The most widely used version of DNS in UNIX is BIND. Solaris 8 ships with BIND 8.1.2. See [www.isc.org](http://www.isc.org/) for further information.

DNS is described in [RFC 1035](http://www.ietf.org/rfc/rfc1035.txt) and several other RFC's.

In what follows, the word master and primary are interchangeable. Modern BIND (Version 8 and 9) refer to "master" for what version 4 (still heavily used) called a "primary". The modern term "slave" (BIND versions 8 and 9) is interchangeable with "secondary" for the same reasons.

#### **Describe address resolution and reverse address resolution**

A DNS client is called a "resolver" because it passes the DNS query to a DNS server, for the server to resolve either an address to a name mapping (reverse resolution) or a name to an address mapping (forward resolution). The client is in effect a resolver for the application. For example, Netscape passes to the client resolver routines, names like [www.gvon.com](http://www.gvon.com/) that need "resolving" for the application. The traffic between the client and the server is said to be "recursive". When a DNS server asks another DNS server a question, however, the traffic between the two servers is usually "iterative". Servers can, however, also ask for recursion.

**Recursive** – a recursive request is one that must be satisfied by a nameserver. When a resolver sends a recursive request, the queried nameserver is obliged to return a valid answer. It can't just direct the client (resolver) to another name server.

**Iterative** – an iterative request attempts to locate a server that has the best information. When a resolver sends an iterative request, the queried nameserver returns its best answer, which may be from its non-authoritative cache or the name of a server it believes may have more information.

In Solaris™, address resolution occurs in the order dictated by the /etc/nsswitch.conf file. This is

hosts: files dns

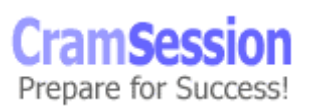

<span id="page-22-0"></span>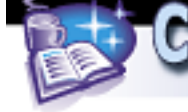

**Cram Session** Comprehensive Study Guides

**Sun Solaris 8 Certified Network Administration**

Or perhaps, if NIS is being used: hosts: files nis dns Tools like nslookup and dig can perform both regular and reverse address resolution.

#### **Identify the correct Resource Record syntax**

Entries in the name server database are known as resource records. A record has the format:

[name] [ttl] [class] [type of record] [record data] The Name field is usually:

- A domain name (or part of) see NS records
	- o uk
	- o gvon.com
- A machine name (qualified or not) see A records o hercules
	- o hercules.gvon.com
- IP address in reverse (or part of) see PTR records
	- $\circ$  51.85.168.194
	- o 51.85.168.194.in-addr.arpa

**ttl (time to live)** indicates how long the record data is to be held in memory (DNS in.named cache) by other DNS servers gleaning the data from the DNS server(s) of the zone

**Class** for the Internet is almost always IN. There are others but IN is the most important.

**Record type** indicates the type of information the record provides. Here are the most important record types currently in use:

• **SOA** is the fully qualified address of the master (primary) DNS server for the zone. For example,

@ IN SOA auriga.gvon.co.uk. hostmaster.gvon.co.uk. ( 76500 ; Serial 10800 ; Refresh every 3 hours 3600 ; Retry every hour 604800 ; Expire after a week 43200 ) ; Default TTL 12 hours

• **NS** records specify name servers of the domain in the **name** field of the record. For example, gvon.co.uk. in NS auriga.gvon.co.uk. gvon.co.uk. in NS centauri.gvon.co.uk.

\*Please note that the name field in NS records (gvon.co.uk in above example) is usually blank because the domain name (zone) is usually learned from the name

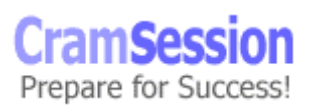

<span id="page-23-0"></span>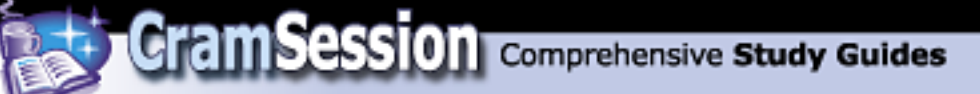

field of the previous record line, which is usually the SOA record. The previous name field is therefore usually **@**, (current origin), or put simply, the domain/zone of the current zone file; i.e., gvon.co.uk.

• **A** records list the **name (name field)** and **IP address (data field)** of a given host. For example: hercules in a 194.168.85.60

• **PTR** records list IP to name mapping. For example: 60.85.168.194 in ptr hercules.gvon.co.uk.

- **MX** records list the **mail servers (smtp servers)** prepared to accept inbound mail for the domain in the name field. For example:<br>n.co.uk. in mx 5 hercules.gvon.co.uk. gvon.co.uk. in mx 5 hercules.gvon.co.uk. gvon.co.uk. in mx 10 ophelia.gvon.co.uk.
- **CNAME** records allows for aliases of the data field; i.e., the name field is an alias for the data field. For example: www.gvon.co.uk. In cname voyager.gvon.co.uk.

If the current origin in gvon.co.uk, one could simply have used: www www in cname voyager.gvon.co.uk.

Relative name fields have the current origin (@, in the example gvon.co.uk) appended so www becomes www.gvon.co.uk in the cache.

#### **Explain the steps needed to configure DNS**

DNS requires some specific information before a host can be configured. Particularly:

- Names of root level servers that have information about GTLD's (Global Top Level Domains); i.e., com, net. org, uk, us, de. There are many more.
- Names of domains (zones) our server is to serve.
- Name to Address translations of all hosts in the domain(s)
- Address to Name translations (reverse lookups) of all hosts
- Any servers that contain information about subdomains we choose to create

#### **Identify the configuration files for DNS**

Configuration files for DNS include the:

- /etc/named.conf file, the main configuration file
- root.cache file (also called the root hints file)
- zone files, which contain information about the zones we control

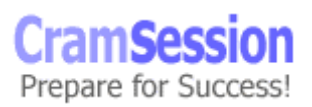

<span id="page-24-0"></span>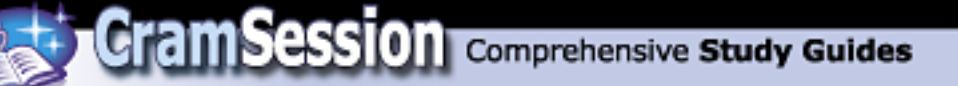

- /etc/resolv.conf file, which is needed by clients to identify local DNS server(s)
- /etc/nsswitch.conf file. Configure it and add dns to the hosts line

#### **State the purpose of DNS configuration files**

/etc/named.conf identifies the zones we serve, as well as identifying the location of the files that contain zone information for the domains we are authoratative for. The file contains other configuration related parameters.

The cache (or "hints") file is known as named.root, and contains the IP addresses and names of the root servers. This file is used for identifying the authoritative servers of the GTLD's. Currently there are 13 root level servers, running UNIX, of course; what else?

Zone files contain the RR records described above, pertaining to the zones we serve as an authoratative, master (primary) or slave (secondary) server. Please note that both master and slave servers are considered authoratative.

Updates are done on the primary server and pushed out to secondary servers. In addition, modern BIND (version 8) has a notify feature whereby a master may notify the slave of changes, rather than wait for the slave to check for changes later.

A primary or secondary server can give out authoritative information for a zone. A client /etc/resolv.conf file looks like this:

domain gvon.com nameserver 194.168.85.1 nameserver 194.168.85.2

domain specifies the local domain information (to append to unqualified hostnames). nameserver specifies the IP of the local DNS server(s).

Solaris<sup>™</sup> supports a maximum of three nameserver entries.

## **Network Time Protocol**

#### **Describe the NTP features**

Network Time Protocol is a method of keeping system times accurate, regardless of the world's time zones. It uses the reliable time standard Universal Time Coordinated (UTC) to synchronize clocks. UTC is an accepted estimate of the current time based on several institutions' calculations.

NTP uses broadcasts and multicasts to learn about time updates. Accurate time is a necessity for systems because it aids in network management, logging and file time stamps, and even as an element of generating encryption keys.

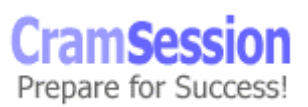

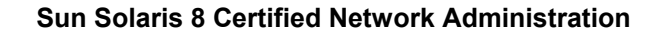

#### **Identify NTP configuration files**

NTP is provided in the packages  $SUMWntpr$  and  $SUMWntpu$ . The main configuration file for NTP is /etc/inet/ntp.conf. An example configuration file looks like:

<span id="page-25-0"></span>**Cram Session** Comprehensive Study Guides

```
# @(#)ntp.server 1.5 99/09/21 SMI 
# 
# /etc/inet/ntp.server 
# 
# An example file that could be copied over to /etc/inet/ntp.conf and 
# edited; it provides a configuration template for a server that 
# listens to an external hardware clock, synchronizes the local clock, 
# and announces itself on the NTP multicast net. 
# 
# 
# * All TrueTime receivers are now supported by one driver, type 5. 
# Types 15 and 25 will be retained only for a limited time and may 
  be reassigned in future.
# 
# Some of the devices benefit from "fudge" factors. See the xntpd 
# documentation. 
# Either a peer or server. Replace "XType" with a value from the 
# table above. 
server 127.127.XType.0 prefer 
fudge 127.127.XType.0 stratum 0 
broadcast 224.0.1.1 ttl 4 
enable auth monitor 
driftfile /var/ntp/ntp.drift 
statsdir /var/ntp/ntpstats/ 
filegen peerstats file peerstats type day enable 
filegen loopstats file loopstats type day enable 
filegen clockstats file clockstats type day enable 
keys /etc/inet/ntp.keys 
trustedkey 0 
requestkey 0 
controlkey 0
A drift file must also exist. Make sure that /var/ntp/ntp, drift exists.
```
NTP logs messages to the /var/adm/messages file. Any updates to the system time are recorded here.

The NTP daemon can be monitored using the  $xntpdc$  program. It is interactive and can be used to obtain information about configured time servers or other host peers.

<span id="page-26-0"></span>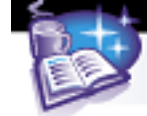

#### **State the purpose of NTP files**

/etc/inet/ntp.conf is the file that lists the preferred timeservers according to strata. Stratum servers, listed highest to lowest in terms of accuracy, determine how precise the time is going to be.

The drift file lists the internal clock's frequency offset and helps keep internal timekeeping more accurate.

NTP clients send NTP broadcast packets, which include their local time, onto the network. NTP servers respond to the packets by inserting their own time. The clients then use these numbers to determine how long the packet was on the network, and sets internal time according to estimates gained from receiving several responses.

 $/etc/init.d/x$ ntpd is the daemon that starts NTP.

#### **Describe how to configure NTP**

It is important that a server use external reference servers. See <http://www.eecis.udel.edu/~mills/ntp/clock1.htm> for a list of clocks to reference. Copy the template /etc/inet/ntp.server to /etc/inet/ntp.conf. Make entries in the conf file similar to: 128.50.10.254 prefer fudge 127.127.XType.0 stratum 0 Create the drift file: # touch /var/ntp/ntp.drift. Start the NTP daemon using /etc/init.d/xntpd start

## **Network Troubleshooting**

#### **Identify common network problems**

There is no book that can teach network troubleshooting fully, although, how to methodically approach troubleshooting, may be successfully taught. Books may also be useful and suggest possible causes of problems (a FAQ for example) and show correct configuration, in terms of how to configure web, mail, DNS, ftp, and samba servers.

I run an ISP and assure you that correct configuration can be documented. Through experience and experimentation, an administrator can become skilled at solving problems that occur. After all, experience is often the name we give to our mistakes! Certainly, the more complex or obscure problems can prove a challenge even to the experienced network administrator.

Extensive "hands-on" experience, coupled with "good" theory (often learnt from a book, web sites, news groups etc.), enable us to extend our troubleshooting skills.

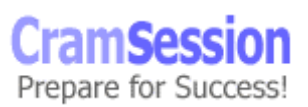

<span id="page-27-0"></span>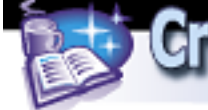

Try and trace a problem to its source by simplifying the environment and by removing extraneous equipment. Trial and error is a main principle, but it comes back to recreating the problem after changes have been made. Document configuration changes as you work, and summarize the corrections for the final solution.

Often problems occur because of recent configuration changes, so identify recent changes as perhaps the cause of "new" problems.

#### **Diagnose network problems**

Network problems can occur at all layers of the TCP/IP model. Faulty wiring can occur at the physical layer. Duplicate addressing, both MAC and IP addresses, cause problems in the middle Network and Internet layers. Poorly configured applications can be the source of many headaches at the highest application layer. Don't assume anything when troubleshooting network problems. You might want to verify systems with known working cabling and network cards.

#### **Resolve network problems**

Sometimes the best tools for fixing network problems are basic tools. These may include:

**ping** – uses ICMP "echo request/reply" functions to test connectivity between hosts. It is fast because ICMP packets are encapsulated in an IP packet; i.e., there is no transport layer (TCP/UDP) involvement.

**ifconfig** – shows the status of configured interfaces and includes information relating to the MTU, IP address, Netmask, Broadcast address, and MAC address.

In Solaris™, there are actually two ifconfig commands. The first,  $/s\sin/if$ config, does not reference NIS+ nsswitch.conf configuration information. The other, /usr/sbin/ifconfig, does use name service information in the nsswitch.conf file.  $\mathbf{a}$ rp – when used with the  $-\alpha$  option, it can display the table of cached hardware addresses on the system. See also **netstat -p**

**snoop** – used to display on-the-fly network traffic on an interface. It can be an important tool in troubleshooting almost any issue. It's used with the  $-v$  or  $-v$ options for verbosity. It writes to a file with the  $-\circ$  option, and views a file it created using –i.

**ndd** – used to display and set driver configuration parameters.

**netstat** – useful for determining the state of the systems interfaces. Displays the routing tables with the  $-r$  option, interfaces with  $-i$ , stats with  $-s$ , socket info with  $$ a.

**traceroute** – a network troubleshooting tool that reveals the state of the network between the client and the destination. It uses IP time-to-live values to try and max

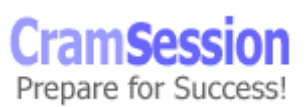

<span id="page-28-0"></span>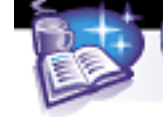

out values of ICMP TIME\_EXCEEDED, PORT\_UNREACHABLE and ICMP ECHO\_REPLY on routers and destination hosts.

Another useful and FREE tool related to "gleaning" and monitoring network related information is ntop by Luca Deri. See<http://www.ntop.it/>.

## **IPv6**

#### **Describe IPv6**

IPv6 ([RFC 2460](http://www.ietf.org/rfc/rfc2640.txt)) is another solution to the problem of IP address depletion. The Internet Architecture Board pioneered it in 1991.

IPv6 designates 128 bit unique IP addresses. This provides many more addresses than the IPv4 scheme. Certain types of addresses are assigned to clients automatically once by an administrator, leading to greater "automation" of address allocation. See link and site local addressing.

In addition, because of a simplified header, packets addressed using IPv6 can be routed much faster than a standard IPv4 packet.

Autoconfiguration of the IPv6 protocol comes in two forms: stateful and stateless. A stateful configuration involves another device (like a DHCP server) that must assign the address to the client. Stateless means that a host can generate its own address based on MAC address and other learnt information.

When a host auto-configures its unique address, it creates a locally-linked address from messages received from neighboring hosts. All neighboring devices and systems will receive a broadcast telling them about the new address.

The system's MAC address is used in generating an IPv6 global address. Remember, the MAC is made of two parts, a Company ID (24 bits) and a Vendor ID (24 bits). First, the MAC is converted into binary. Next, the seventh bit from the left, known as the universal bit, is toggled (from  $1$  to  $0$  or  $0$  to  $1$ ). Finally, two constant octets  $-$ 0xFF and 0xFE -- are inserted between the Company ID and Vendor ID. The final address is then converted to HEX.

Each address begins with what is known as a FP (format prefix), or address indicator. It can be:

 FE8 (local-link) FEC (site-local) FF (multicast)

Local Link addresses cannot be routed. Site-Local addresses can be routed. Multicasts are delivered to all interfaces on the network (similar to a broadcast). Familiar protocols in IPv4 have incompatible IPv6 cousins. ICMPv6, IGMP and Neighbor Discovery Protocol (which replaces ARP/RARP) are some of them. ICMP and NDP work together to find and assign local routers, advertise routes, and determine neighboring hosts and their addressing schemes.

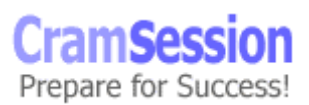

<span id="page-29-0"></span>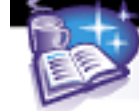

**CramSession** Comprehensive Study Guides

**Sun Solaris 8 Certified Network Administration**

#### **Configure an IPv6 network interface**

Solaris™ 8 supports IPv6 in *dual-stack* mode. This means that the kernel can understand traffic for both IPv4 and IPv6. The operating system cannot support an IPv6-only network scheme at this time.

To configure a Solaris™ 8 system to use IPv6, create an /etc/hostname6.hme0 file and restart.

The IPv6 equivalent to the /etc/hosts file is /etc/inet/ipnodes.

Once IPv6 is set up on the system, configuring an interface using ifconfig is as easy as running this command:

# ifconfig hme0 inet6

hme0: flags=2000841<UP,RUNNING,MULTICAST,IPv6> mtu 1500 index 2 inet6 fe80::d01:77ff:fe29:aaeb/10

Note that the IP was assigned automatically. The FP  $f \in 80$  indicates that the address is locally linked.

Some tools for IPv4 have IPv6 equivalents. These include netstat, which can be run as family type ip6:

# netstat -f inet6 TCP: IPv6 Local **Remote** Swind Send Rwind Recv State If Address  $\qquad \qquad$ Address  $\qquad \qquad$ -Q  $\qquad \qquad$ ------------------------------ -------------------------------------- localhost.33382 localhost.33319 32768 0 32768 0 ESTABLISHED localhost.33319 localhost.33382 32768 0 32768 0 ESTABLISHED

DNS is configured similarly, except the records are longer. A new record type is the AAAA (quad A).

There is only one routing daemon for IPv6, which is called  $\text{in.ripped}$ . There are no configuration parameters for this daemon.

The neighbor discovery protocol is implemented by  $\text{in.ndpd.}$  This daemon is started only if a configuration file /etc/init/ndpd.conf exists.

Solaris™, SunInstall™, Jumpstart™, Admintool™, Solstice™ and DiskSuite™ are registered trademarks of Sun Microsystems, Inc.

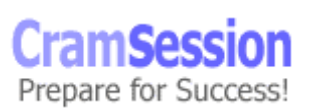

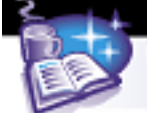

**Cram Session** Comprehensive Study Guides

**Sun Solaris 8 Certified Network Administration**

Special thanks to **[Matthew Kortas](mailto:kortasma@msu.ed)** for writing the original Cramsession for this exam, and [Rick Bushnell](mailto:Rick.Bushnell@Gvon.Com) BA(Hons),PGCE, MBCS, **SCNA** for extensive updates to the material. Please visit Matthew's site at <http://acm.cse.msu.edu/~kortasma> and Rick's site at [http://gvon.com](http://gvon.com/).

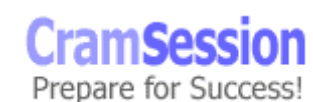